### **Практическое задание для заключительного этапа Всероссийской олимпиады школьников по технологии 2023 года по 3D-моделированию и печати, 10 класс**

**Задание**: по предложенному образцу разработайте технический рисунок изделия, создайте 3D-модель изделия в системе автоматизированного проектирования (САПР), подготовьте проект для печати прототипа на 3D-принтере, распечатайте прототип на 3D-принтере, выполните чертежи изделия.

**Образец**: Модель динамической игрушки «Лисица»

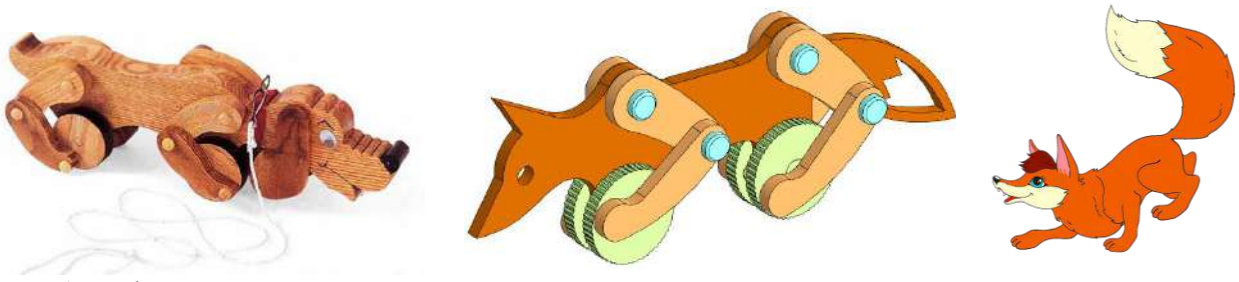

Рис.1 – Образец игрушки «Пёс» Рис.2 – Модель игрушки «Лисица» Рис.3 – Пример

образа лисы

- Динамические игрушки интереснейшие и очень важные развивающие средства, особенно для детей. Они дают возможность играющему почувствовать собственное движение и его результат, попутно узнавая физические закономерности окружающего предметного мира. Предлагаем выполнить модель динамической игрушки с образом лисицы – одного из известнейших образов в играх и произведениях русского фольклора. А движение её лап демонстрирует принцип работы кривошипно-шатунного механизма.
- **Габаритные размеры изделия** (в собранном состоянии): не более 120×60×20 мм, не менее  $80\times40\times9$  мм.

#### **Прочие размеры и требования:**

- ✓ модель игрушки «Лисица» состоит из горизонтально ориентированного туловища на колёсах и ног, состоящих из пары «плечо-лапа», закреплённых так, что при вращении колёс они приходят в движение, «оживляя» игрушку;
- ✓ контур модели не обязательно должен детально повторить очертания образца, достаточно выполнить узнаваемый образ лисицы;
- ✓ «лапы» лисицы имеют ступню, подвижно соединённую с краем колеса, но не выступающую за его радиус; размер «плеча» и «лапы» таков, что при движении не препятствует колесу и другим частям;
- ✓ туловище должно быть достаточно прочным, не гнуться под действием силы играющего, толщиной не менее 3 мм;
- ✓ по краю колёс следует выполнить рельефную равномерную насечку для лучшего сцепления с поверхностью при движении;
- ✓ способ подвижных креплений, размеры и дизайн частей спроектируйте самостоятельно, не отступая от названия изделия;
- ✓ в изделии не предполагается металлический крепёж, всё печатается на 3Dпринтере; все детали должны плотно вставляться, не выпадать;
- ✓ распечатанные 3D-модели бывают довольно хрупки, поэтому для деталей изделия следует продумать форму, обеспечивающую достаточную прочность конструкции;
- ✓ при моделировании следует задать зазоры между деталями для свободной посадки, учитывая заданные габариты;
- ✓ результаты своей работы сверьте с критериями оценивания в проверочной таблице для экспертов (в конце задания).

#### **Дизайн:**

- ✓ используйте для моделей в САПР произвольные цвета, отличные от базового серого;
- ✓ неуказанные размеры и элементы дизайна выполняйте по собственному усмотрению;
- ✓ допустимо использовать конструктивные элементы, уменьшающие массу изделия при сохранении основных очертаний и функциональности;
- ◆ поощряется творческий подход к форме или украшению изделия, не ведущий к существенному упрощению задания; когда делаете намеренные конструктивные улучшения или украшения – опишите их явно на рисунке или чертеже изделия.

#### **Рекомендации:**

- ➢ При разработке модели следует учесть погрешность печати (при конструировании отверстий, пазов и выступов), не стоит делать элементы слишком мелкими.
- ➢ Отправляйте одну деталь на печать, пока работаете над следующей, экономьте время.
- ➢ Продумайте способ размещения модели в программе-слайсере и эффективность поддержек и слоёв прилипания, чтобы 3D-печать уложилась в отведённое время.
- ➢ Оптимальное время разработки модели половина всего отведённого на практику времени, не забудьте про итоговые чертежи изделия! Не спешите, но помните, что верный расчёт времени поощряется.

#### **Порядок выполнения работы:**

1) На листе чертёжной или писчей бумаги разработайте технический рисунок изделия (или деталей по отдельности) для последующего моделирования с указанием габаритных и иных наиболее важных размеров, подпишите лист своим персональным номером участника олимпиады;

2) Создайте личную папку в указанном организаторами месте (на рабочем столе компьютера или сетевом диске) с названием по шаблону:

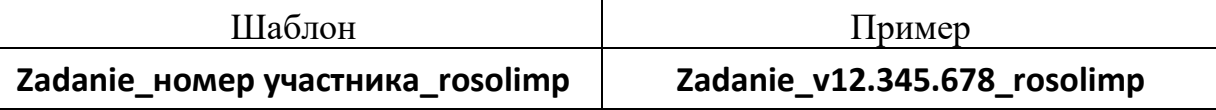

- 3) Выполните электронные 3D-модели деталей изделия с использованием программы САПР, выполните модель сборки;
- 4) Сохраните в личную папку файл проекта в формате **среды разработки** (например, в Компас 3D это формат **m3d**) и в формате **STEP**. В многодетальном изделии в названия файлов-деталей и файла-сборки следует добавлять соответствующее название:

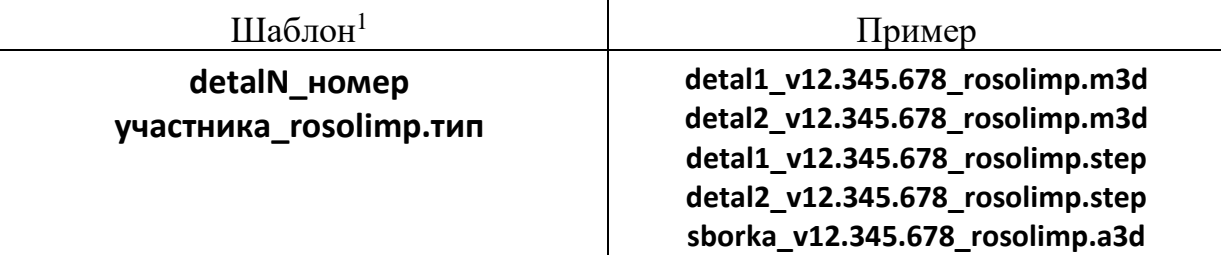

- 5) Экспортируйте электронные 3D-модели изделия в формат .**STL** также в личную папку, следуя тому же шаблону имени (пример: **detal1\_v12.345.678\_rosolimp.stl**);
- 6) Выполните скриншот сборки, демонстрирующий удачный ракурс модели в программе (захватите весь кран), сохраните его также в личную папку (пример: **sborka\_v12.345.678\_rosolimp.jpg**);
- 7) Подготовьте модель для печати прототипа на 3D-принтере в программеслайсере (CURA, Polygon или иной), выставив необходимые настройки печати в соответствии с возможностями используемого 3D-принтера<sup>2</sup> **или особо указанными** организаторами; необходимость поддержек и контуров прилипания определите самостоятельно;
- 8) Выполните скриншоты деталей проекта в слайсере, демонстрирующие верные настройки печати, сохраните его также в личную папку

#### (пример: **detal1\_v12.345.678\_rosolimp.jpg**);

- 9) Сохраните файл проекта для печати (G-код) в формате программы-слайсера, следуя всё тому же шаблону имени (пример: **detal1\_v12.345.678\_rosolimp.gcode**);
- 10) Перенесите подготовленные файлы в 3D-принтер, подготовьте и запустите 3D-печать прототипа;
- 11) В программе САПР **или** вручную на листе чертёжной или писчей бумаги оформите чертежи изделия (рабочие чертежи каждой детали, сборочный

<sup>1</sup> Вместо слова detal при именовании файлов допустимо использовать название своего изделия.

<sup>2</sup> Параметры печати по умолчанию обычно выставлены в программе-слайсере: модель 3D-принтера, диаметр сопла, температура печати, толщина слоя печати, заполнение и т.д., – но следует уточнить у организаторов.

чертёж, спецификацию), соблюдая требования ГОСТ ЕСКД, в необходимом количестве взаимосвязанных проекций, с выявлением внутреннего строения, с проставлением размеров, оформлением рамки и основной надписи и т.д. (если выполняете чертежи на компьютере, сохраните их в личную папку в формате программы и в формате PDF с соответствующим именем);

12) Продемонстрируйте и сдайте организаторам все созданные материалы:

- технический рисунок прототипа (выполненный от руки на бумаге);
- личную папку с файлами 3D-модели в форматах step, stl, модель в формате среды разработки, G-код изделия в формате слайсера, скриншоты удачного ракурса сборки и настроек печати;
- √ итоговые чертежи изделия в формате САПР и в PDF (распечатку электронных чертежей из формата PDF осуществляют организаторы);
- √ распечатанный прототип изделия.

По окончании выполнения заданий не забудьте навести порядок на рабочем месте. Успешной работы!

Рекомендованные настройки 3D-печати (выясните у организаторов: модель 3Dпринтера, диапазон скоростей печати, толщина слоя, температура, иное...):

# **Критерии оценивания практической работы по 3D-моделированию**

(таблица заполняется экспертами)

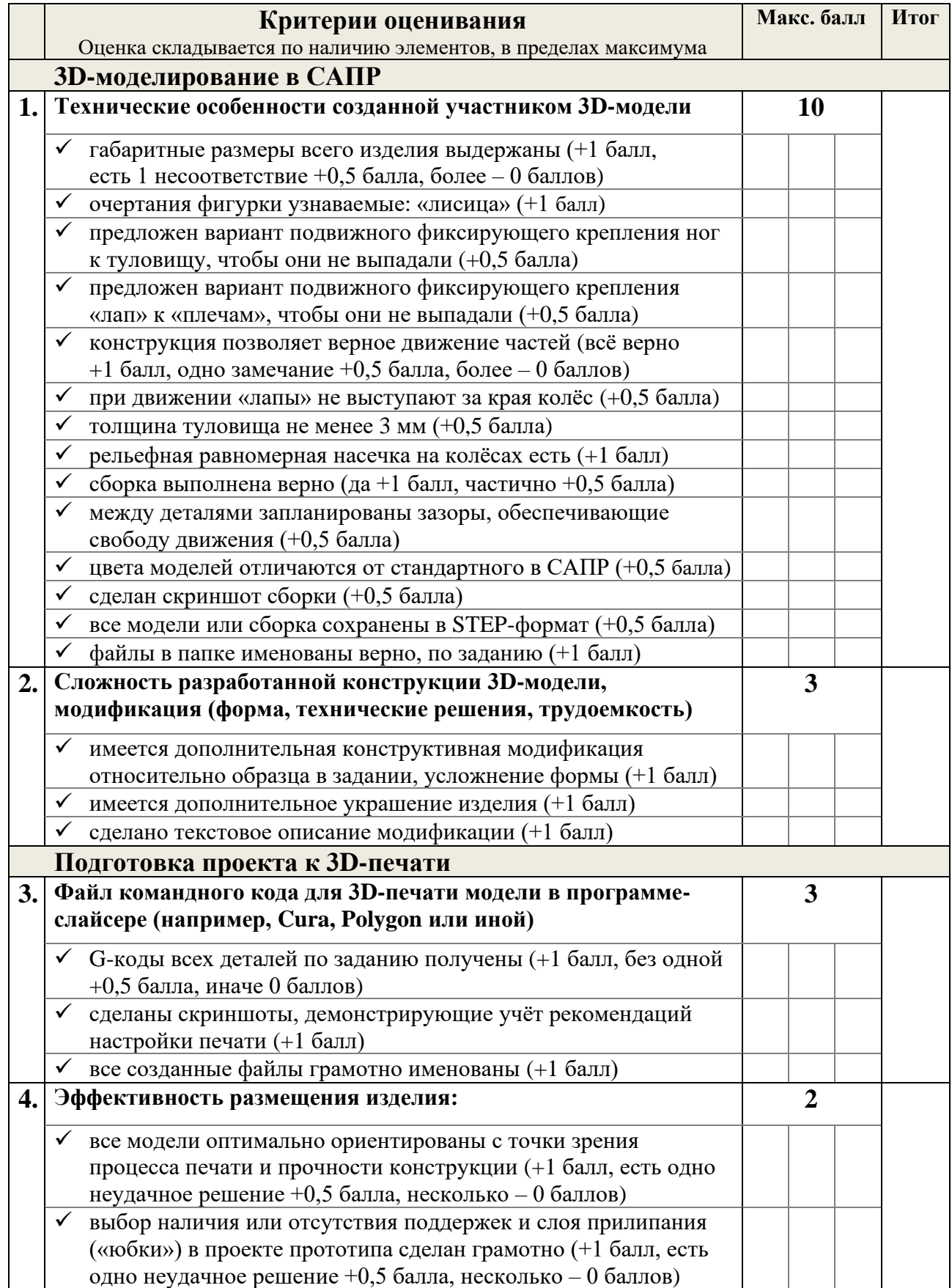

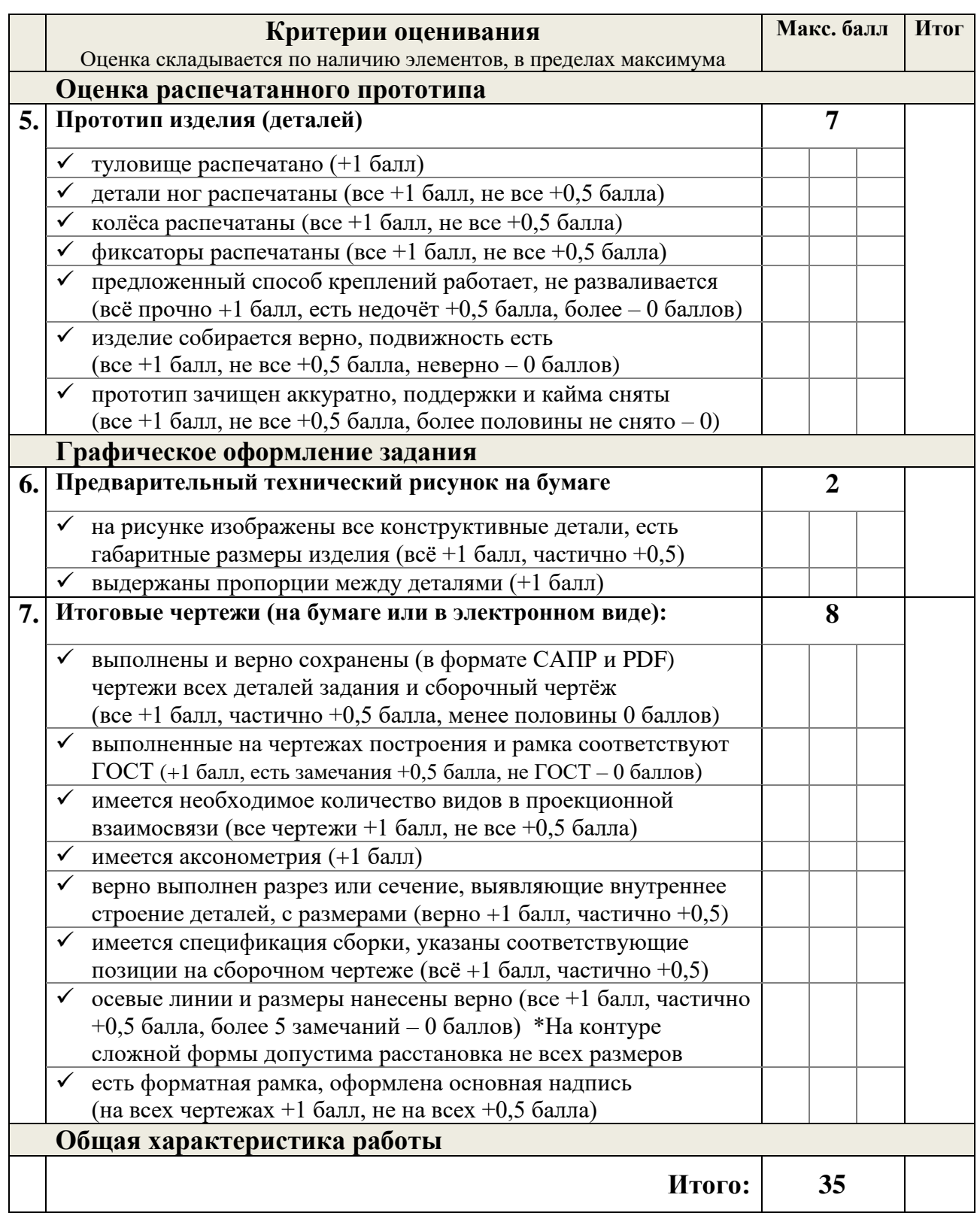

## **Эксперты:**